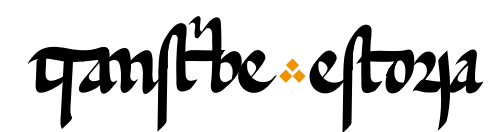

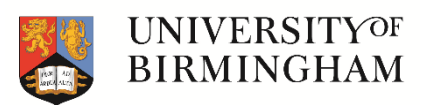

# TranscribeEstoria | Training materials

[transcribeestoria.bham.ac.uk](https://transcribeestoria.bham.ac.uk/en/)

Aengus Ward (ed.) *University of Birmingham*

Polly Duxfield *University of Birmingham*

Ricardo Pichel *Universidad de Alcalá*

# MODULE 3 Transcribing the manuscript: abbreviations

## Abbreviations menu

Vowel abbreviations with macron Nasal abbreviations with macron Superscript letters Combining letters Special symbols: tironian note

# Show and hide abbreviated expansions

## Spelling correction

Graphic modifications Word and union separation Upper and lower case

## Punctuation marks

Addition or elimination of the full stop and pilcrows The *tripunctus*

In this video we will learn how to tag more of the detail in our transcription, especially when it comes to abbreviations. Remember that the menu of abbreviation symbols can be found on the left of the top menu bar, just above the transcription box, with this button v. We join this passage of the Estoria de Espanna just where we left it so after the rubrics, column breaks and line breaks have already been tagged.

Firstly, let's look at the rubric and check if it matches exactly the base transcription of E1. We can see in the image that the word 'como' has a macron over the  $\leq m$ . We could interpret this as showing that a second <m> has been abbreviated ('commo'), but this practice is more common in thirteenth-century texts. Because of this, in our manuscript we are not going to consider this an abbreviation, so we are actually going to ignore this macron. We transcribe as 'como', with nothing else.

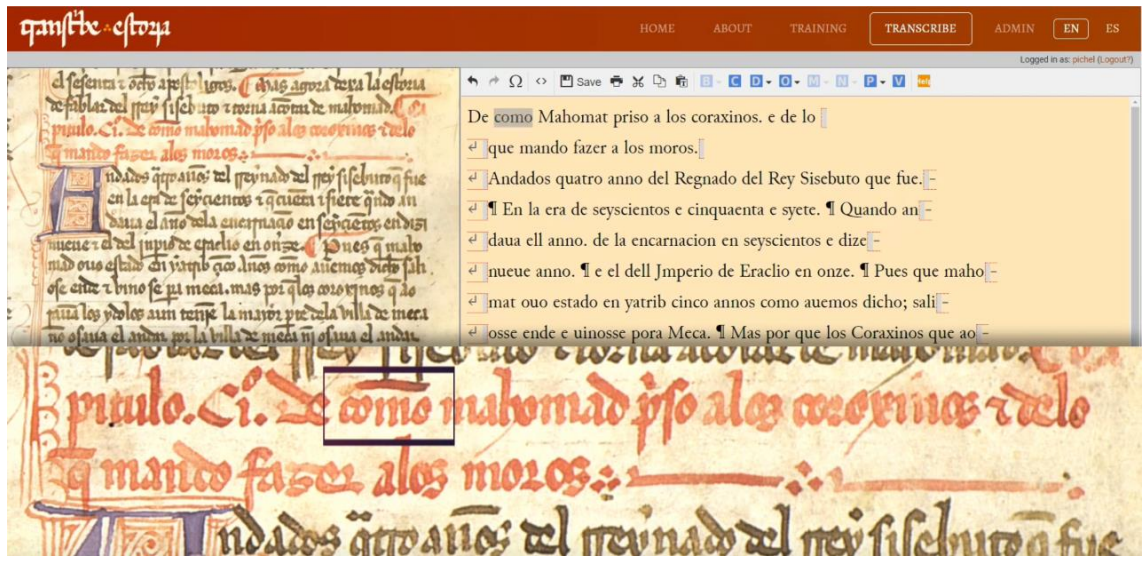

Next up, I can see the <ri> of the verb 'priso', in modern Castilian 'prendió,' has been abbreviated by this superscript <i>. To mark this in the transcription platform we should choose the place in the base text where  $\langle r \rangle$  appears and then in the abbreviation menu choose the option of  $\leq i$  with the corresponding value of 'ri'.

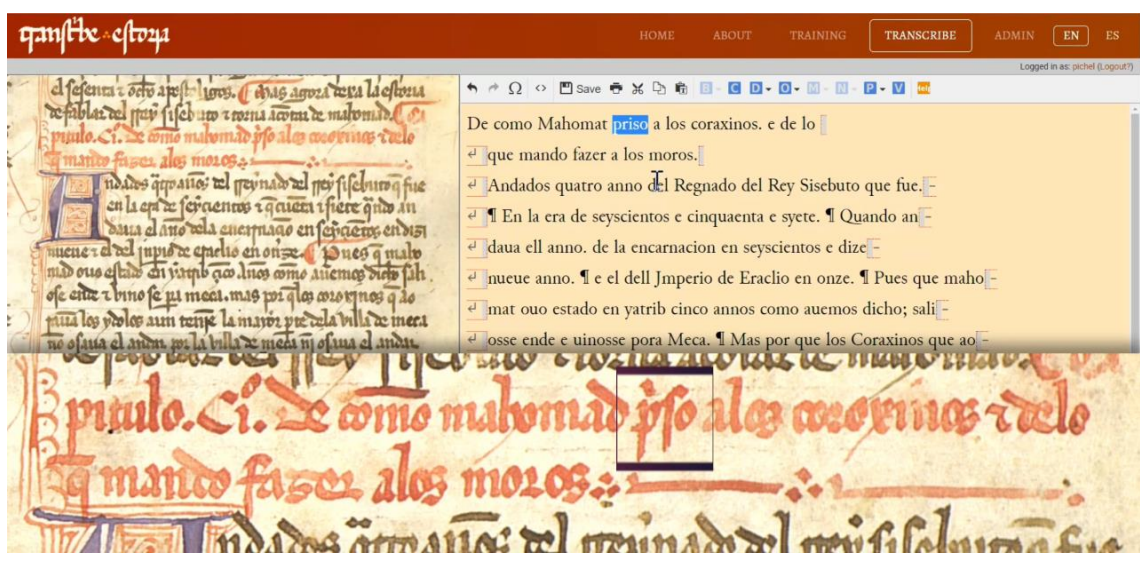

<del>qa</del>n(the -2 - efto2ja

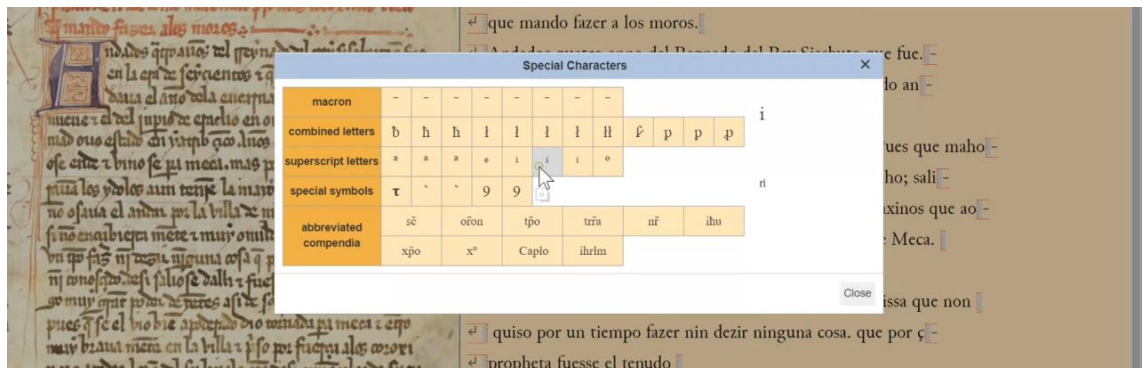

The sequence 'a los' - the preposition and definite article - appear separation in the base transcription, but in the image they appear together – 'alos'. In the transcription we need to unite them, deleting the space between them. Carrying on, we see the word 'coraxinos' in the transcription, but in the image the second vowel is an <o> - 'coroxinos' - so we need to correct it. The same variant, with <o>, can also be found seven lines below. The next thing we see in the manuscript is the tironian note sign, but in the base transcription we have an 'e' for and - that is, it appears unabbreviated. To mark the tironian note we have to delete the 'e', or highlight it and then choose the corresponding sign in the abbreviation menu. We should also unit the sequence 'de lo' in the transcription, since it appears without a space between the words at the end of the line.

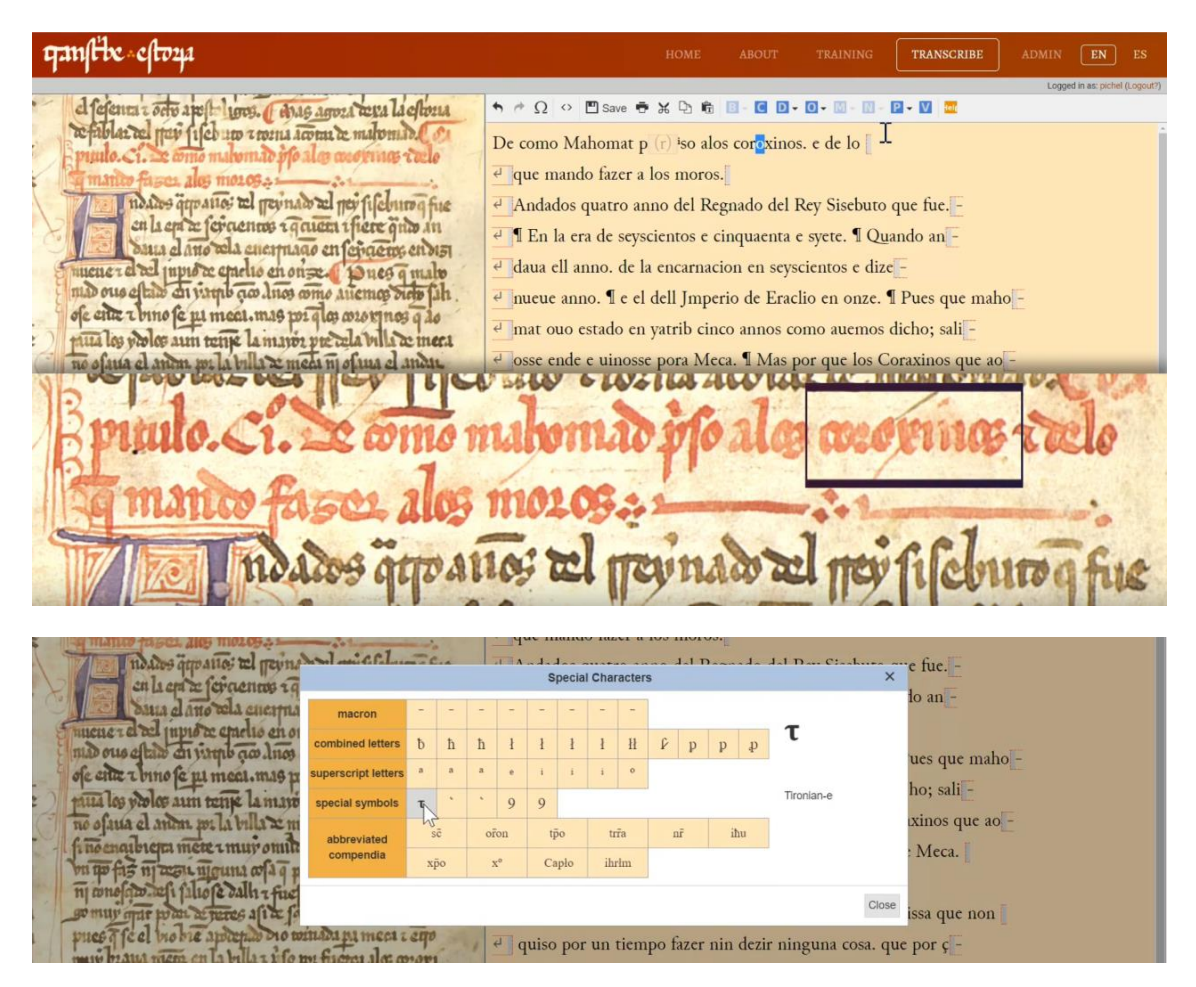

 $\frac{1}{2}$   $\frac{1}{2}$   $\frac{1}{2}$ 

In the image, at the start of the following line, we can see a  $\leq q$  with a macron, so the word 'q*ue*'. In the bese transcription there is no abbreviation. We highlight the abbreviated value  $\langle ue \rangle$  and in the top menu, choose the abbreviation symbol of  $\langle q \rangle$ with a macron.

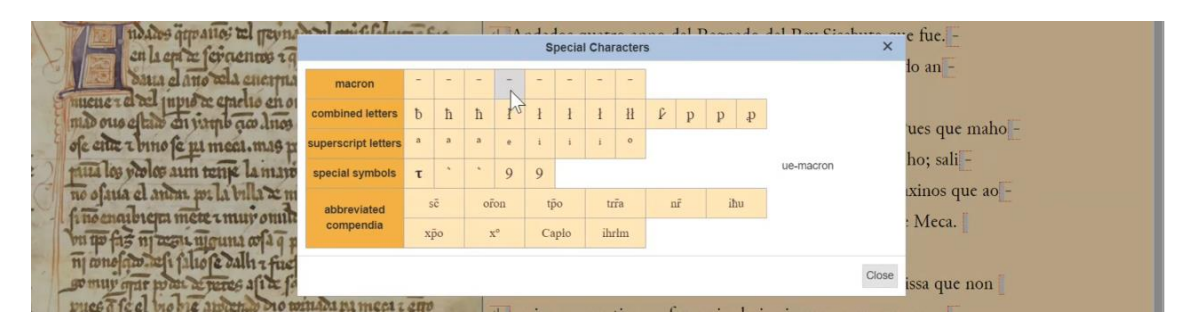

In the sequence 'mando fazer' there are no changes, but we can delete the space between 'a los' because we don't have it in the image - the words appear without a space, as they did above. Finally, after the word 'moros' we see a punctuation sign that is very characteristic of medieval codices - the 'tripunctus' - the three dots in a triangular shape  $(\cdot)$ . The system allows us to introduce it by choosing the P option, for punctuation, from the top menu. Within P you can choose add punctuation, and then choose the triangular dots sign.

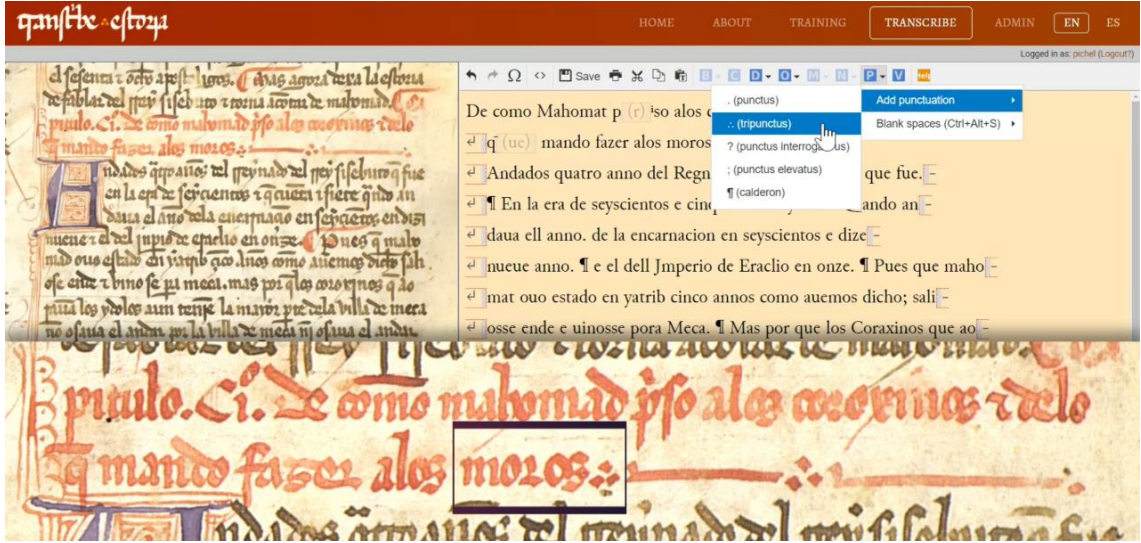

So we have finished checking and tagging the rubric. **ATTENTION!** Remember that, after checking the spelling and abbreviations of the rubric, you must select the whole sequence and tag it as such (menu  $O$  > highlighted text > add rubric).

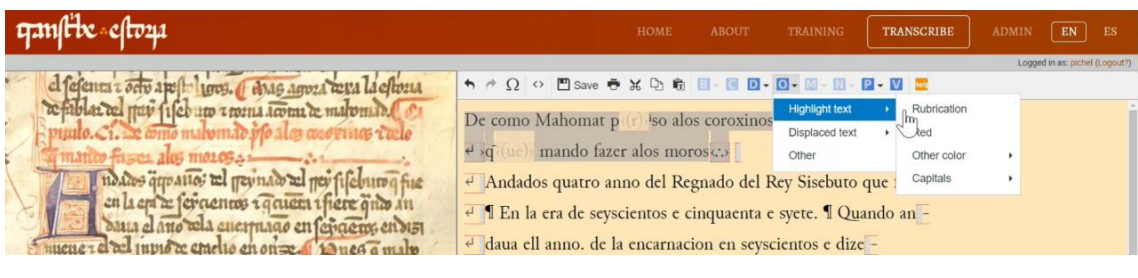

 $\frac{1}{4}$ 

Before continuing we can save the work we've done so far. Go on the top menu and click 'save'. Let's go into the main paragraph now, the writing in brown ink, it's not quite black. We start off with an illuminated capital A which is three lines high. We saw how to mark large capitals in the previous module, using the Ornamentation (O) option on the top menu.

In the phrase 'Andados quatro annos' - I need to tell the platform that the  $\langle u \rangle$ sequence of 'quatro' is abbreviated by this superscript  $\langle a \rangle$ . We can do this by highlighting the <ua> and choosing the corresponding value in the abbreviation menu. We do the same for the form 'anos', in which the macron above the  $\langle n \rangle$ abbreviates another <n>. In the base transcription the two nasal consonants appear, so we highlight the second n ('an*n*os'), and mark it with the corresponding abbreviation in the menu bar. Of course, you will also have to add an <s> to the end of this word, because in the base transcription there is no <s> on the end, but in the image there is.

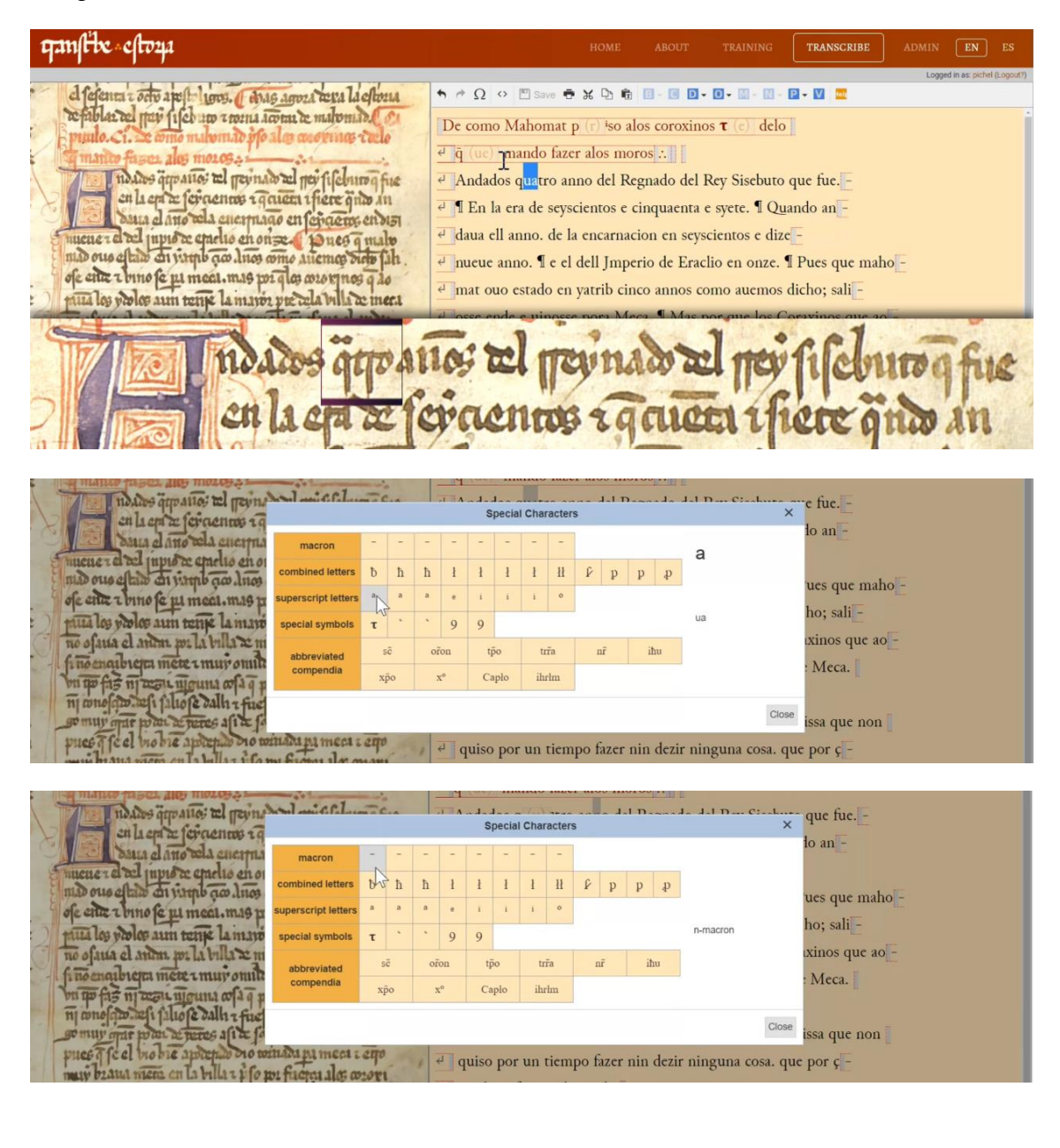

 $\frac{1}{2}$   $\frac{1}{2}$   $\frac{1}{2}$ 

Carrying on, we should change the spelling in the words 'Regnado' and 'Rey', which appear in the image with a lower case r, and an initial double  $\langle$ rr> ("rreynado", "rrey"). Also, in the first case, we have to change the  $\langle q \rangle$  for a  $\langle \gamma \rangle$ . The name of the king, 'sisebuto' should appear with a lower case <s> as well.

 $q$  and  $R$   $\leq$   $q$   $t$  $\sigma$  $\leq$   $q$ el ferenta i orto apefto horo. I dias agreed deva la eftera  $\mathbf{A} \neq \Omega$  $P - W$ De como Mahomat p $(r)$ <sup>i</sup>so alos coroxinos  $\tau$  (e) delo e q (uc) mando fazer alos moros : no cos que ano: tel permado tel per fifeburo q fue <sup>el</sup> Andados q (u) <sup>a</sup>tro an (n) os del Regnado del Rey Sisebuto que fue.<sup>1</sup> calaer a feroeme raquen there quo m <sup>e</sup> Il En la era de seyscientos e cinquaenta e syete. Il Quando an<sup>-</sup> daua ell anno. de la encarnacion en seyscientos e dize nueue anno. Il e el dell Jmperio de Eraclio en onze. Il Pues que maho ofe citre e bino fe pu meat. mas poi qles coronynes q do el mat ouo estado en yatrib cinco annos como auemos dicho; sali trance & Zuma

The final line of the passage has the sequence 'que fue', with the 'que' abbreviated. We can tag it, as we did before, by selecting and replacing  $\leq$ ue> with the corresponding symbol from the menu. Notice that after this, in the base transcription, there is a full stop and a pilcrow. They don't appear in the image, so you can delete them from the transcription. On the following line we first have to change the 'En' to start with a lower case letter. A little further on we have to revise the spelling in 'seyscientos' - we eliminate the internal <s> and change the <c> for a <ç>-cedilla.

 $q$  and  $R$  -  $q$   $q$   $q$   $q$ **TRANSCRIBE** ADMIN **EN** ES el ferenta e octo apeftoligos. ( das agroat reva la eftona ↑ ↑ Ω ○ PSave ↑ X D 6 B - B D - 0 - M - M - B - M 2 De como Mahomat p (r) iso alos coroxinos **t** (e) delo mão ofo alas mortunas vielo e q (ue) mando fazer alos moros : no des que anos rel permado ad per fifeburo q fue <sup>e</sup> Andados q (u) <sup>a</sup>tro an (n) os del rreynado del rrey sisebuto q (ue) fue en la epi ze feraenno i quiem i fiere quo in e en la era de seyscientos e cinquaenta e syete. Il Quando an mener el ad pupio a estadio en orize. Pares q malo daua ell anno, de la encarnacion en seyscientos e dize nueue anno. I e el dell Jmperio de Eraclio en onze. Il Pues que maho ofe entre t bino fe pi meat. mas poi que avorinos q do mat ouo estado en yatrib cinco annos como auemos dicho; sali puta les proles aun tenje la mayor pre cela billa de mera qqvano: tue

Carrying on, we subsitute the 'e' for a tironian note using the top menu, and we revise the spelling in the next word - the numeral 'cinquaenta'. Notice that the first two letter which appear look like  $a \leq q$ , but they are actually two letters that are very close together - a  $\langle \varphi \rangle$ -cedilla and a long  $\langle \varphi \rangle$   $\langle c \varphi \rangle$ . They are accompanied with a macron, representing an abbreviated  $\langle n \rangle$  ( $\langle c|n \rangle$ ). Perhaps you might stumble when you first read it in the manuscript, but then you will realise what it actually says when you check the base text. So, you need to correct the <c> for a <ç>-cedilla, the short  $\langle i \rangle$  for a long  $\langle i \rangle$ , and the abbreviation on the  $\langle n \rangle$  using the top menu. Ok, we still

 $\frac{1}{2}$   $\frac{1}{2}$   $\frac{1}{2}$ 

need to correct the second part of this word ('-quaenta'), as it is spelled differently in the image to the base transcription. We can modify what we need to change, and we have to remember to mark the abbreviated <n>.

qanfte cfto24 TRANSCRIBE el segenta a octo apost-lions. Anas agroza texa la estosia refablat rel pui fisch un trouu toom de malomide De como Mahomat p (r) iso alos coroxinos  $\tau$  (e) delo  $\frac{1}{e^2}$   $\frac{1}{q}$  (ue) mando fazer alos moros :. nados que anos tel permado ad per fifeburo q fue Andados q (u) Ptro an (n) os del rreynado del rrey sisebuto q (ue) fue en la epi a feraenno i quien i fiere quo an e en la era de seyçie (n) tos  $\tau$  (e) cj (n) cuenta e syete. Il Quando an-Sana el ano rela enermado en fenderos en disi ivene i d'ad pipis ce quelto en on se a po neo q malo daua ell anno. de la encarnacion en seyscientos e dize nueue anno. I e el dell Jmperio de Eraclio en onze. I Pues que maho ofe eite t bino fe un meat. mas poi q la coron pos q do mat ouo estado en yatrib cinco annos como auemos dicho; sali ta les veoles aun tense la mayor pre cela villa de mer. os attoanos cel treuna ture

Carrying on we can add another tironian note and change the first vowel in 'siete' changing the  $\langle y \rangle$  griega (the Greek  $\langle i \rangle$ ), for an  $\langle i \rangle$  latina (the Latin  $\langle i \rangle$ ). After this word, in the base transcription we can delete the full stop and the pilcrow as we don't have them in the manuscript. In general the royal manuscript E1 includes a lot more punctuation than the witness we are working on, manuscript C. In the following word 'quando' we have to get rid of the capital letter and mark an abbreviation for 'ua' with the top menu.

 $q$  and  $R$  -  $q$   $q$   $q$   $q$ TRANSCRIBE a fefensa e orix apolo luns. A sino agosa esta la efesta<br>refablar rel físis fileburo a roma aroma e matomara Con<br>punto. Ci. es romo matomaro pio ales construíre casto De como Mahomat p (r) iso alos coroxinos **t** (e) delo e q (ue) mando fazer alos moros : no dos que ano: el permado al per fifebruo q fue <sup>el</sup> Andados q (u) <sup>a</sup>tro an (n) os del rreynado del rrey sisebuto q (ue) fue<sup>-</sup> en la epi se fei aenno i quiem i fiere quo in el en la era de seyçie (n) tos  $\tau$  (e)  $\zeta_1^+(n)$  cue (n) ta  $\tau$  (e) siete q (u) ando andaua el an (n) o dela encarnació (n) en seycie (n) tos en dize mene : el rel pupio re eraclio en orise. Pares q malo nueue anno. Il e el dell Jmperio de Eraclio en onze. Il Pues que maho ofe eiux i bino fe ju meet. mas poi q les corony nes q. tranc icatudao cnon

At the end of this line we see how the verb 'andaua' is divided - you have probably already marked this in the transcription, but if you haven't, remember that you only have to place the cursor in the word exactly where it divides, so here after an, and press return. Let's carry on. We get rid of one of the two <l> in the definite article 'ell', we add the nasal abbreviation in 'anno', we get rid of the full stop and we unite 'de' and 'la' (> 'dela'), as it appears in the image. In the following word 'encarnacion'

<del>qa</del>nstbe 7 estorya

we have to substitute the <c> for a <ç>-cedilla and we include the abbreviation for <n>. The line ends with the form 'dizinueue' divided by the line breal. The only thing we have to do is change the  $\leq e$  in 'dize-' to an  $\leq$  for 'dizi-'. Watch out. In the transcription we see 'anno', but not in the image, so we delete this word, as we do the full stop and the pilcrow that follow it.

We can carry on a bit. We add in the tironian note, which we can see by now almost always appears in the transcription as 'e', and we delete one of the  $\langle \cdot \rangle$  in the contraction 'dell'. After this we see the word 'jnperio' - we get rid of the capital letter in the transcription, substitute the m for an n and we incorporate the abbreviation for 'per' - so for this we select this syllable and substitute it for the corresponding abbreviating symbol using the top menu bar.

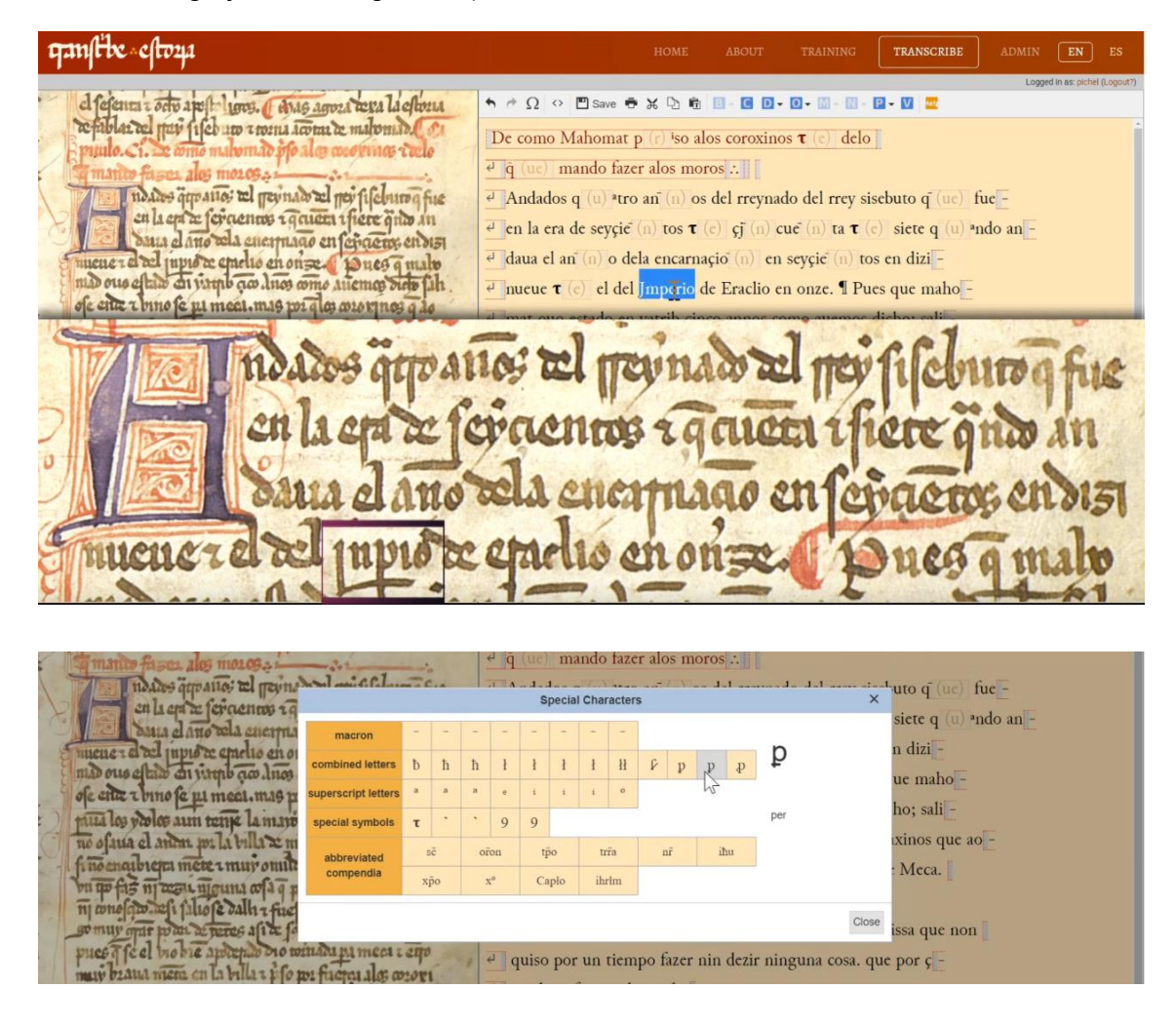

Carrying on, we delete the capital in the name of the emperor 'Eraclio', and we reach the end of the first paragraph of this chapter. We know this because after 'onze' we see a full stop and a pilcrow, which indicates to us that the scribe of our manuscript considered this to be the first section of text which makes autonomous sense. In this case, this also coincides with the punctuation in E1, which we know the scribe is copying from.

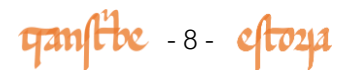

So now I have the first section of our text transcribed and revised. Do you fancy carrying on with the rest of the passage? Don't forget to save your work every so often.

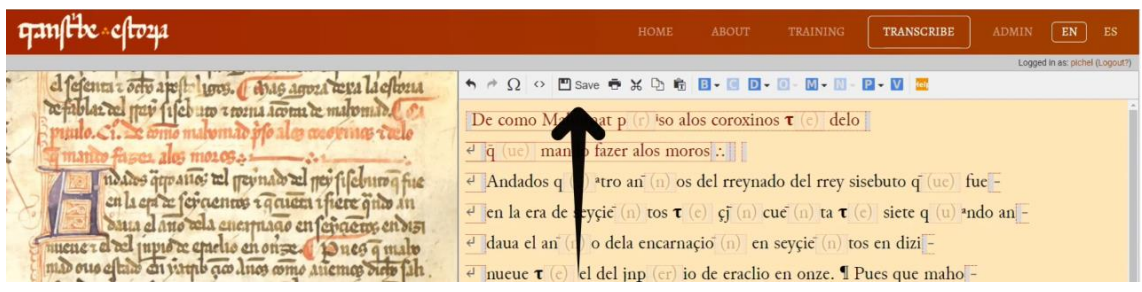

In this short tutorial we have only seen a few abbreviations, but actually they all, or at least most of them, are indicated in the transcription in the same way, using the abbreviation menu above the transcription box. There you will find all the possible options. We have discussed many of them in the first training module.

There is one last interesting thing to comment on here. In the examples we have seen, you will have noticed that each time we insert an abbreviation in the transcription there is the option to see just the abbreviation symbol or the expansion, that is, what the abbreviation represents. For example:  $\bar{q}$  / q(ue), q<sup>a</sup>ndo / q(ua)ndo, jn $\frac{p}{p}$ in(per)io. You can choose which presentation you want to work with by choosing the options 'show expansion' or 'hide expansion' at the bottom of the transcription platform.

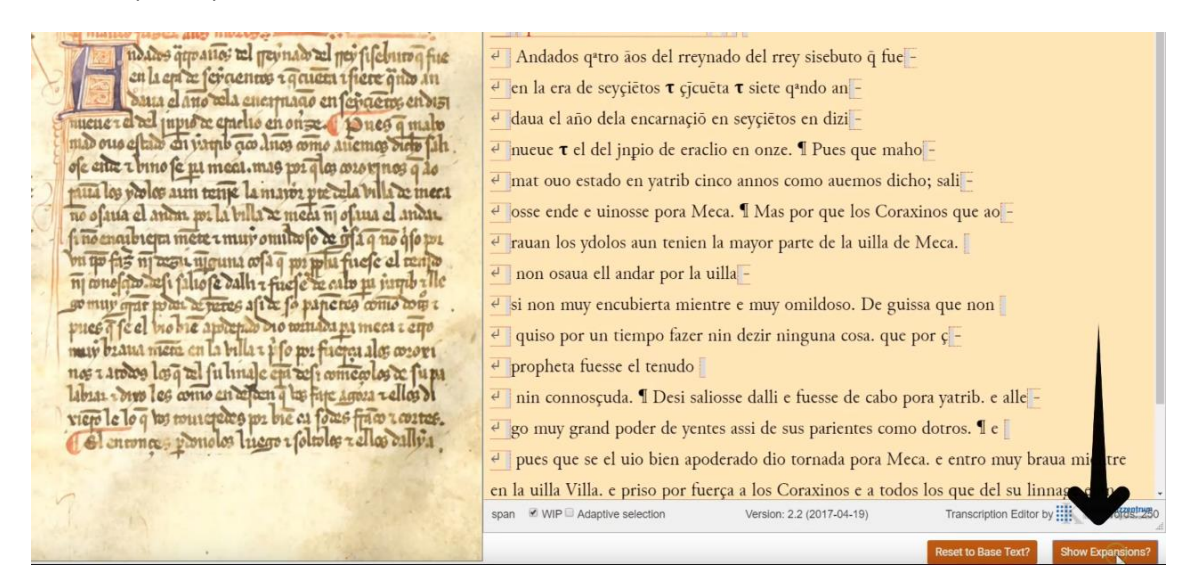

The version with expansions is very useful, because it allows you to easily check if it fits correctly into the word in the base transcription.

In the next module, we will show you how to mark other elements of the transcription, such as marginal notes, or maginalia, scribal corrections, or passages which are damaged and difficult to read. See you soon!

<del>qa</del>nstbe - 9 - estozza